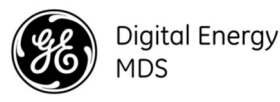

# **EINFÜHRUNG**

Der MDS SD Empfänger (Abbildung 1) ist ein über Software konfigurierbares, industrielles Funkgerät für den Einsatz in drahtlosen Telemetrie-Anwendungen. Die folgenden Modelle, die zum Zeitpunkt des Drucks angeboten werden, sind enthalten: MDS SD2 (215-235 MHz), SD4 (350-512 MHz), und SD9 (928-960 MHz). Die Bezeichnung SD wird für Informationen verwendet, die allen Modellen dieses Funkgeräts gemeinsam sind.

Das Funkgerät unterstützt sowohl abgefragte als auch Report-by-Exception-Datennetze und -Schnittstellen für eine Vielzahl von Datensteuerungsgeräten wie z.B. entfernte Terminaleinheiten (RTU), programmierbare Logiksteuerungen (SPS), Flusscomputern und ähnliche Geräte. Datenschnittstellenverbindungen unterstützen sowohl Ethernetals auch serielle (RS-232/485) Protokolle.

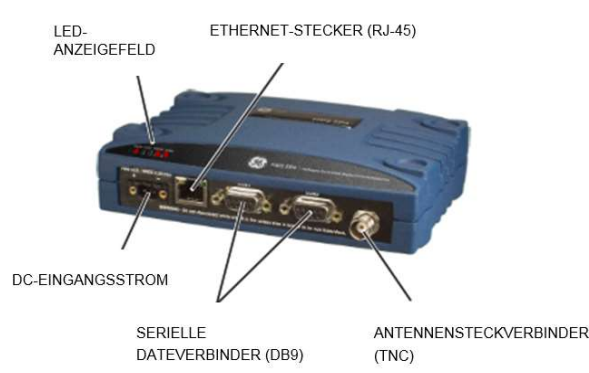

Abbildung 1.MDS SD Datenempfänger

## 1.1 Weitere Informationen

Diese Einrichtungsanleitung beinhaltet die notwendige Installation und Inbetriebnahme für alle SD-Empfänger mit Ausnahme derjenigen, die im x710-Modus arbeiten. Alternative Informationen sind in englischer Sprache verfügbar (siehe 05-4846A01 Technisches Handbuch). Handbücher, Einrichtungsleitfäden, Firmware, Treiber und Anwendungshinweise sind von GE MDS unter www.gemds.com kostenlos erhältlich.

GE MDS hat eine Reihe von Lehrvideos für die Konfiguration und Einrichtung der Orbit-Produkte auf YouTube erstellt. Diese sind in englischer Sprache kostenlos erhältlich unter: http://tinyurl.com/pey2ull

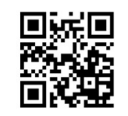

## 1.1.1 x710 Modus—Verschiedene Handbücher werden erforderlich

Das Funkgerät kann so konfiguriert werden, dass es einen entsprechenden MDS x710 Empfänger emuliert. Für x710- Modusinformationen können Sie stattdessen diese Anleitungen begutachten:

Einrichtungsanleitung (05-4669A01)

Technisches Handbuch (05-4670A01)

# 2 INSTALLATION

- Es gibt drei wichtige Anforderungen für die Installation eines Empfängers: Ausreichender und stabiler Primärstrom
	- Ein effizientes und ordnungsgemäß installiertes Antennensystem Korrekte Schnittstellenverbindungen zwischen dem Empfänger und dem zugehörigen Datenendgerät.
- Abbildung 2 zeigt eine normale Installation des Funkgeräts.

HINWEIS: Nachrüstsätze sind verfügbar, um die Installation an vorherigen digitalen und analogen Standorten eines MDS x710 zu erleichtern. Wenden Sie sich an Ihren Fabrikvertreter, um die Details anzufordern.

# 2.1 Installationsschritte

In den meisten Fällen reichen die hier angegebenen Schritte aus, um den Empfänger zu installieren. Beziehen Sie sich auf Technische Handbuch, um weitere erforderliche Details zu erhalten.

1. Montage des Empfängers. Bringen Sie die mitgelieferten Halterungen an der Unterseite des Empfängers an (falls nicht bereits angebracht), und verwenden Sie dafür die vier mitgelieferten 6-32 x 1/4 Zoll (6 mm) Schrauben. Die Abmessungen der Montagewinkel finden Sie unter Abbildung 3. Wenn DIN-Schienen-Montagewinkel verwendet werden müssen, wenden Sie sich bitte an das Technische Handbuch, um weitere Anweisungen zu bekommen.

HINWEIS: Um zu verhindern, dass Feuchtigkeit in das Funkgerät eindringen kann, montieren Sie das Gehäuse nicht mit Kabelverbindern, die nach oben gerichtet sind. Sorgen Sie auch dafür, dass alle Kabel isoliert werden, um zu verhindern, dass Feuchtigkeit entlang der Kabel in das Funkgerät laufen kann.

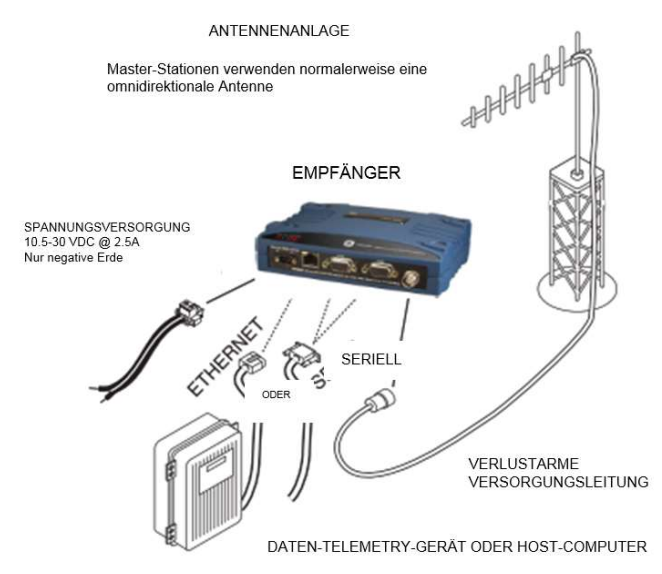

### Abbildung 2. Normale Installation (Entfernt liegender Standort ist erkennbar)

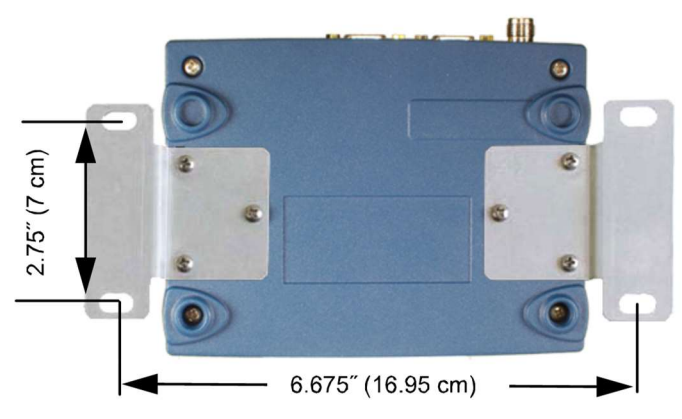

Abbildung 3. Befestigungswinkelabmessungen

- 2. Installieren der Antenne und der Versorgungsleitung. Die Antenne muss dafür konzipiert sein, im entsprechenden Frequenzband arbeiten zu können und an einer Stelle montiert werden, die einen ungehinderten Weg zu der (den) zugehörigen Station (en) bietet. An entfernten Standorten sind die Richtungsantennen auf die Master-Station ausgerichtet. Es muss eine verlustarme, koaxiale Zuleitung verwendet werden und diese muss so kurz wie möglich gehalten werden.
- 3. Datenendgerät verbinden. Eine Verbindung kann durch Verwendung von Seriellen Protokollen (RS-232/RS-485), Ethernet-Signalgebung, oder über USB hergestellt werden.
	- Falls Ethernet verwendet werden muss, verbinden Sie Ihr Datengerät mit dem Ethernet-Port an der Frontplatte, welcher sich neben dem PWR- Anschluss befindet.
	- Falls Seriell verwendet werden muss, verbinden Sie Ihr Datenendgerät mit dem COM1-oder COM2-Port an der Frontplatte. (Normalerweise wird COM2 für den Anschluss eines Datenendgeräts verwendet und COM1 wird für die serielle Verwaltung des Funkgeräts verwendet. Weitere Zuordnungen sind möglich. (Beziehen Sie sich auf Technische Handbuch, um weitere Details zu erhalten.) Das Gerät ist in allen Fällen als DCE-Gerät kabelgebunden. Bei den meisten Anwendungen kann ein direktes Kabel verwendet werden.

HINWEIS: Schließen Sie den Ethernet-Port nicht an ein LAN mit hohem Datenverkehr an. Ein übermäßiger Datenverkehr überlastet den Port und führt zu einer vorübergehenden Deaktivierung der Ethernet-Kommunikation.

4. Primärenergie anschließen. Der Eingangsstrom muss zwischen 10,0 und 30 Vdc betragen und in der Lage sein, mindestens 2,5 Ampere bereitzustellen. Ein Stromanschluss mit Schraubklemmen wird bereitgestellt (siehe Abbildung 4). Entfernen Sie die Isolierung an den Drahtspitzen um 6 mm (1/4 Zoll) und stecken Sie sie in die Drahtanschlüsse. Achten Sie darauf, dass Sie auf richtige Polarität, wie nachfolgend dargestellt, achten. Ziehen Sie Verbindungsschrauben fest.

HINWEIS: Einige frühe Modelle unterstützten 10,5 bis 16 VDC-Strom, nicht jedoch 10,0 bis 30 VDC. Überprüfen Sie immer die Beschriftung über dem Netzanschluss, um den geeigneten Bereich für Ihr Gerät zu verifizieren.

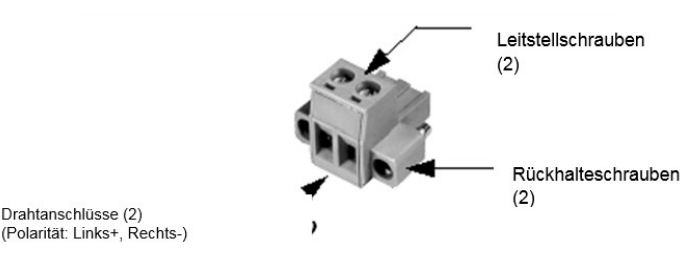

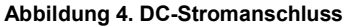

VORSICHT: Das Gerät ist für die Verwendung mit einer Stromanlage mit negativer Erdung konzipiert. Die Stromversorgung muss mit einem Überlastschutz (NEC Klasse 2) ausgestattet sein, um einen Kurzschluss zwischen den Ausgangsklemmen und dem Stromanschluss des Funkgeräts zu gewährleisten.

### 2.1.1 Konfigurationseinstellungen

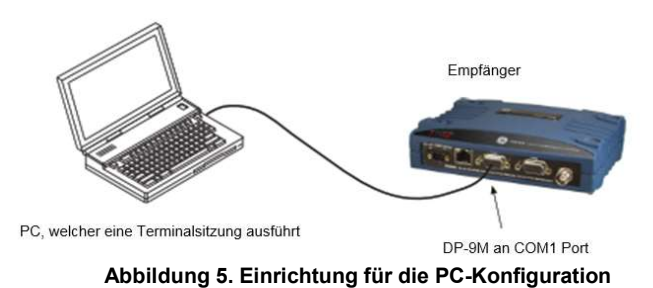

Das SD-Funkgerät enthält einen Einrichtungsassistenten für die schnelle und einfache Konfiguration der wichtigen Einstellungen. Bei einem neuen Funkgerät, das von der Fabrik versendet wird, startet der Assistent, sobald Sie mit dem Funkgerät verbunden sind. Führen Sie die folgenden Schritte aus, um sich mit dem Assistenten zu verbinden und diesen zu verwenden.

1. Schließen Sie ein Ethernet-Kabel (direkt oder crossover) zwischen Funkgerät und PC an, wie es Abbildung 5 dargestellt wird.

- 2. Konfigurieren Sie Ihre PC-Netzwerkeinstellungen mit einer IP-Adresse, die sich im selben Subnetz wie das Funkgerät befindet. Die Standard-IP-Adresse für ein neues werksseitig versandtes Funkgerät lautet 192.168.1.1. Die Standard-Subnetzmaske lautet 255.255.255.0.
- 3. Geben Sie die IP-Adresse des Funkgeräts in einem Webbrowser-Fenster ein, identisch wie Sie eine Website-Adresse eingeben würden. Sobald der Anmeldebildschirm erscheint (Abbildung 6), geben Sie den Benutzernamen und das Passwort für das Funkgerät ein. Die Standardeingaben für ein neues Funkgerät lauten jeweils admin. Klicken Sie OK.

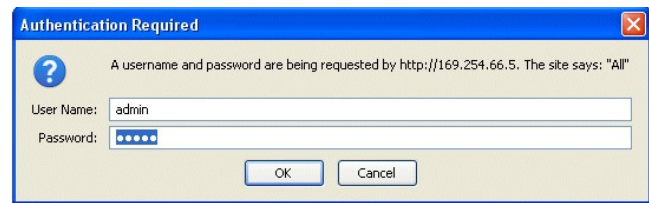

Abbildung 6. Anmeldungsbildschirm

4. Der Basis-Einrichtungsassistent (Abbildung 7) beginnt nach dem Anschluss an ein neues werksseitig versendetes Funkgerät automatisch zu arbeiten. Es zeigt eine Reihe von Bildschirmen mit einer Tastenauswahl wie folgt an:

TX-/RX-Frequenzen (Eingaben müssen mit der Stationslizenz übereinstimmen)

HF-Leistungsausgang

**Betriebsmodus** 

Modemtyp

Konfiguration des seriellen Ports

Ethernet Bridging

Verschlüsselungseinstellung

AP- oder Ferndienste Fahren Sie mit jedem Assistenzbildschirm fort, bis alle

Auswahlmöglichkeiten vorgenommen wurden. (Falls erforderlich können Sie die vorherigen Bildschirme sichern, um Einstellungen zu überprüfen oder zu ändern.) Wenden Sie sich an Ihren Netzwerkadministrator, wenn Sie sich bezüglich einer Einstellung nicht sicher sein sollten.

| ligital Energy<br>MDS<br><b>SD Device Manager</b>                                  |                                                                                                    |                                                                                  |
|------------------------------------------------------------------------------------|----------------------------------------------------------------------------------------------------|----------------------------------------------------------------------------------|
| <b>Overview</b><br>Setup Wizards<br><b>E</b> Configuration<br>Maintenance & Status | <b>Basic Setup</b><br>This wizard is for basic setup of the SD Radio.<br>This will step you through the basic configuration settings for the radio. | <b>C</b> Logout<br>Help<br>Click "Start" to begin the setup<br>process.<br>Start |

Abbildung 7. Grundlegender Einrichtungsassistent

5. Klicken Sie am Ende des Assistenten auf Fertig (Done). Die Konfiguration für dieses Funkgerät ist nun abgeschlossen. Führen Sie, falls erforderlich, den Remote-Verwaltungsassistenten für andere installierte Funkgeräte im Netzwerk aus. Eine Zusammenfassung aller SD-Einstellungen (Abbildung 8) kann

eingesehen werden, indem Sie auf Übersicht (Overview) klicken. Der Übersichtsbildschirm kann zum Drucken formatiert werden, indem man auf druckerfreundliche Konfiguration (Printer friendly configuration) am unteren Rand des Bildschirms klickt.

6. Sobald Sie fertig sind, melden Sie sich im Gerätemanager ab, indem Sie an der oberen rechten Seite des Bildschirms auf Abmelden (Logout) klicken.

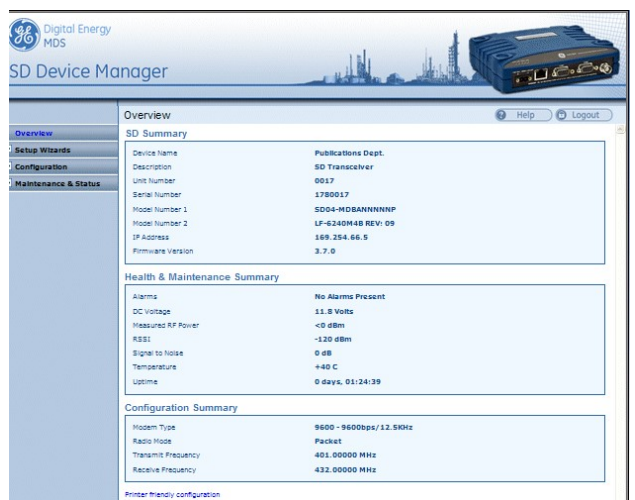

### Abbildung 8. Bildschirm für die Übersichtszusammenfassung

HINWEIS: Das Funkgerät kann auch mittels seriellen oder Telnet-Management-Methoden programmiert werden. Beziehen Sie sich auf Technische Handbuch, um weitere Details für die Verdrahtung zu erhalten.

## 2.2 Erstmalige Abmeldung

Eine Wartungsinbetriebnahme des Gerätes erfolgt vollautomatisch. Die einzigen erforderlichen Bedieneraktionen bestehen darin, eine DC-Stromversorgung bereitzustellen und die LED hinsichtlich einer korrekten Anzeige zu beobachten, wobei Tabelle 1 die LED-Funktionen des Funkgeräts zusammenfasst.

## 2.2.1 LED-Funktionen

HINWEIS: LED-Beschriftung kann bei frühen Geräten abweichen. Sowohl die LED-Position als auch die Funktionalität verbleiben wie nachfolgend beschrieben.

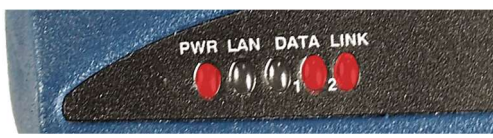

Abbildung 9. LED-Statusanzeigen

Tabelle 1. Beschreibung der LED-Statusanzeigen

| LED-<br><b>Name</b>                                                | <b>Beschreibung</b>                                                                                                    |  |
|--------------------------------------------------------------------|----------------------------------------------------------------------------------------------------|--|
| <b>PWR</b>                                                         | • Ununterbrochen—Strom wird zugeführt, keine<br>Probleme erkannt<br>· Schnelles Blinken (5 mal pro Sekunde)-Alarmanzeige.                             |  |
| LAN                                                                | • Flackernd—-Ethernet-Datenaktivität wird erkannt.<br>• Aus—Ethernet-Signale werden nicht erkannt oder ein<br>übermäßiger Datenverkehr ist vorhanden. |  |
| <b>DATA 1/2</b>                                                    | DATEN1/DATEN2: Die DATEN-LED zeigen die<br>Datenaktivität auf dem/den seriellen Nutzlast-Port (s) des<br>DB-9 an.                                     |  |
| LINK                                                               | Falls es leuchtet bedeutet dies, dass eine<br>Kommunikationsverbindung mit der anderen Station<br>existiert.                                          |  |
|                                                                    |                                                                                                    |  |
| <b>HINWEIS:</b> Zusätzlich zu den obigen LED verfügt der Ethernet- |                                                                                                    |  |

Anschluss über zwei eingebettete LED. Ein flackerndes Grün zeigt die Ethernet-Datenaktivität an. Gelb zeigt einen Betrieb mit 100 MBit/s an.

## 2.2.2 SWR-Prüfung der Antenne

Das Stehwellenverhältnis der Antennenanlage (SWR) muss bei neuen Installationen mit einem für diese Betriebsfrequenz geeigneten Wattmeter überprüft werden. Ein hohes SWR (über 2:1) kann auf ein Antennenoder Versorgungsleitungsproblem hinweisen.

### 2.2.3 RSSI -Prüfung (für entfernte Geräte)

Überprüfen Sie mittels des Leistungsbildschirms für Wartung & Status die empfangene Signalstärkeanzeige (RSSI). Das Funkgerät muss ein Signal von der zugehörigen Master-Station empfangen (LINK LED leuchtet oder blinkt). Im Allgemeinen stellen Signalpegel, die stärker als -80 dBm sind, eine zuverlässige Kommunikation bereit und erlauben einen Grad an "Schwundreserve".

Optimieren Sie die RSSI bei entfernten Geräten, indem Sie eine gefühlvolle Richtungsanpassung der Stationsantenne vornehmen. Beobachten Sie die RSSI-Anzeige nach jeder Anpassung für einige Sekunden, so dass die RSSI die neue Ausrichtung reflektiert. Bei RSSI-Messungen gilt, dass je weniger negativ der angezeigte Wert ist, desto stärker das eingehende Signal ist.

HINWEIS: Der RSSI-Betrieb des Funkgeräts begrenzt die maximal angezeigte Signalstärke auf -60 dBm. Ein Empfangssignal-Dämpfungsglied ist im Bildschirm Configuration>>Radio>>Advanced Settings verfügbar.

## **Fehlerbehebung**

Alle Funkgeräte im Netz müssen die nachfolgend aufgeführten Grundanforderungen für den ordnungsgemäßen Betrieb erfüllen. Bei einer Fehlersuche für ein Anlagenproblem überprüfen Sie diese Elemente zuerst:

- Ausreichender und stabiler Primärstrom
- Sichere Verbindungen (HF, Daten und Strom)
- Ein ungehinderter Übertragungsweg zwischen Master und jedem entfernten Gerät
- Ein effizientes und ordnungsgemäß ausgerichtetes Antennensystem, das eine ausreichende Empfangssignalstärke bereitstellt.
- Die richtige Programmierung der Funkgeräteeinstellungen Die korrekte Schnittstelle zwischen dem Empfänger und dem angeschlossenen Datenendgerät (korrekte Verkabelung, korrektes Datenformat, Timing usw.)

## 3.1 LED

Die LED-Anzeigetafel des Funkgeräts stellt bei der Fehlersuche nach einem Anlagenproblem nützliche Informationen bereit. Näheres zu den LED-Statusanzeigen erfahren Sie unter Tabelle 1.

## 3.2 Ereigniscodes

Liegt ein Alarmzustand vor, erzeugt der Empfänger eine auf dem Wartungs- und Statusbildschirm (Maintenance & Status) ablesbare Meldung. Wählen Sie auf diesem Bildschirm das Ereignisprotokoll (Event Log) aus, um den aktuellen Alarm anzuzeigen. Beziehen Sie sich auf Technische Handbuch, um weitere Details zu erhalten.

## 3.2.1 Alarmtypen

Geringfügige Alarme-Diese Alarme berichten über Bedingungen, die unter den meisten Umständen den Empfängerbetrieb nicht unterbinden. Dazu gehören Bedingungen, die außerhalb der Toleranz liegen, Baud-Rate-Fehlanpassungen, usw. Die Ursache muss untersucht und korrigiert werden, um ein Systemversagen zu verhindern.

Hauptalarme-Diese Alarme berichten über bedenkliche Zustände, die im Allgemeinen auf einen Hardwarefehler oder einen anderen anormalen Zustand hinweisen, der den weiteren Betrieb des Empfängers unterbindet (oder ernsthaft behindert). Hauptalarme können die Durchführung einer Reparatur in der Fabrik notwendig machen. Bitte wenden Sie sich wegen Unterstützung an Ihren Werksvertreter.

### 3.3 Eingebauter Spektrumanalysator/Diagramm

Ein Spektrumanalysator/Diagramm steht zur Verfügung, um andere Funksignale in der Nähe der Betriebsfrequenzen des SD-Funkgeräts anzuzeigen. Dies kann ein hilfreiches Werkzeug bei Störungen sein. Das Diagramm kann über den Maintenance & Status>>Radio Test Bildschirmaufgerufen werden.

Um das Diagramm zu verwenden, geben Sie einfach die Frequenz ein, die Sie als Mittelpunkt des Diagramms verwenden möchten (Center Frequency) und geben Sie den Frequenzbereich ein, den Sie abdecken möchten (Span Frequency). Wählen Sie Spektrum anzeigen (Show Spectrum) aus, um die Ergebnisse anzuzeigen.

Die Anzeige erzeugt eine Empfangssignalstärkeangabe (in dBm) versus einer Frequenzkurve für Signale nahe der Mittenfrequenz (siehe Abbildung 10).

**Spectrum Graph** 

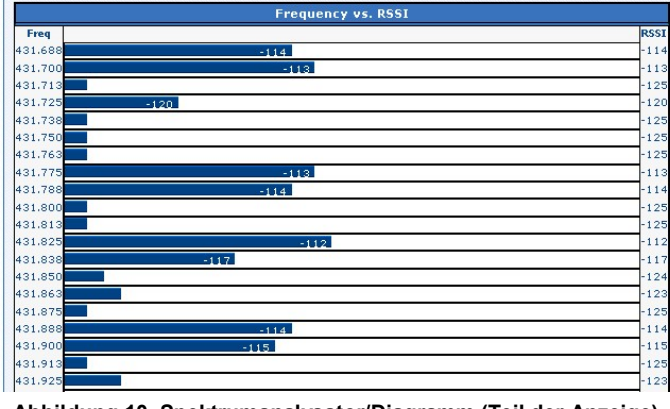

Abbildung 10. Spektrumanalysator/Diagramm (Teil der Anzeige)

# 4 COM1-/COM2-REFERENCE

Die COM1-/COM2--Steckverbinder (Tabelle 2) werden normalerweise dazu verwendet, ein externes DTE-Telemetriegerät an das Funkgerät anzuschließen, wobei je nachdem, wie das Funkgerät konfiguriert wurde, entweder das Format RS-232 oder RS-485 (symmetrisch) unterstützt wird. Das Funkgerät unterstützt über diese Steckverbinder Datenraten von 300, 1200, 2400, 4800, 9600, 19200, 38400, 57600 und 115200 Bps (nur asynchrone Daten).

Diese Steckverbinder passen zu einer Standard-DB-9-Buchse, die über viele Distributoren für elektronische Komponenten erhältlich ist.

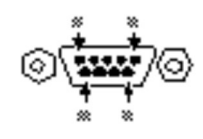

Abbildung 11. COM1-/COM2- Steckverbinder (DB-9F) Vom Äußeren des Funkgeräts betrachtet

## 4.1 Stiftbeschreibungen—RS-232 Modus

Tabelle 2 stellt beim Einschalten im RS-232-Modus Stiftbeschreibungen für den Steckverbinder bereit. Für RS-422/485 siehe Technisches Handbuch.

Tabelle 2: COM1-/COM2-Stiftbeschreibungen—RS-232

| keangabe (in dBm) versus<br>enfrequenz (siehe                                                                            | <b>Stift</b><br>num<br>mer | Eingabe/A<br>usgabe | Stiftbeschreibung                                                                                                    |
|----------------------------------------------------------------------------------------------------|----------------------------|---------------------|----------------------------------------------------------------------------------------------------|
| <b>RSSI</b><br>114<br>113                                                                                                | 1                          | <b>AUSGANG</b>      | <b>DCD (Data Carrier Detect</b><br>(Datenträgererkennung)/Link)—-Ein Low<br>für diesen Stift weist auf ein empfangenes<br>Signal hin.                                                                                                    |
| 125<br>120<br>125<br>125<br>125<br>113                                                                                   | 2                          | <b>AUSGANG</b>      | RXD (Empfangene Daten)-Liefert<br>empfangene Daten an das angeschlossene<br>Gerät.                                                                                                    |
| 114<br>125<br>125<br>$-112$                                                                                              | 3                          | <b>EINGANG</b>      | TXD (übermittelte Daten)-Akzeptiert TX-<br>Daten vom angeschlossenen Gerät.                                                                                                    |
| 117<br>124<br>123<br>125<br>114<br>115<br>125<br>123<br>ramm (Teil der Anzeige)                                          | 4                          | <b>EINGANG</b>      | Schlafmoduseingabe-ein Masse anlegen<br>für diesen Stift deaktiviert die meisten<br>Schaltungen in einem entfernten Funkgerät.<br>Dies ermöglicht einen stark reduzierten<br>Stromverbrauch und bewahrt trotzdem die<br>Fähigkeit des Funkgeräts, schnellstmöglich<br>bereit zu sein. |
|                                                                                                    | 5                          |                     | Betriebserde-Dieser Stift verbindet die<br>Masse (negatives Versorgungspotential) mit<br>dem Chassis.                                                                                                    |
| <b>ENCE</b><br>werden normalerweise<br>gerät an das Funkgerät<br>inkgerät konfiguriert wurde,<br>ymmetrisch) unterstützt | 6                          | <b>AUSGANG</b>      | Alarmausgabe (DSR)-Ein RS-232<br>High/Space (+5.0 Vdc) für diesen Stift weist<br>auf einen Alarmzustand hin. Ein RS-232<br>Low/Mark (-5.0 Vdc) zeigt einen<br>Normalbetrieb an. Dieser Stift kann für die<br>Alarmausgabe verwendet werden.                                           |
| eckverbinder Datenraten<br>00, 57600 und 115200 Bps                                                                      | $\overline{7}$             | <b>EINGANG</b>      | Reserviert.                                                                                                    |
|                                                                                                    | 8                          | <b>AUSGANG</b>      | Reserviert.                                                                                                    |
| rd-DB-9-Buchse, die über<br>nten erhältlich ist.                                                                         | 9                          |                     | Benutzer E/A für spezielle Anwendungen;<br>wird normalerweise nicht verwendet.                                                                                                    |

HINWEIS: Das Funkgerät ist als DCE-Gerät kabelgebunden.

## 5 RECHTSVORSCHRIFTEN UND PRODUKTINFORMATIONEN

#### HF-Belastungshinweis

## **HF-Belastung**

 $((\cdot))$ 

Konzentrierte Energie aus einer Richtantenne kann eine gesundheitliche Gefahr für Personen darstellen. Lassen Sie, sobald der Sender arbeitet, Personen nicht näher an die Antenne heran als dies die in der nachstehenden Tabelle aufgeführten Abstände erlauben. Weitere Informationen zur HF-Belastung finden Sie auf der folgenden Website: www.fcc.gov/oet/info/documents/bulletins.

### Antennenverstärkung versus minimaler HF-Sicherheitsabstand

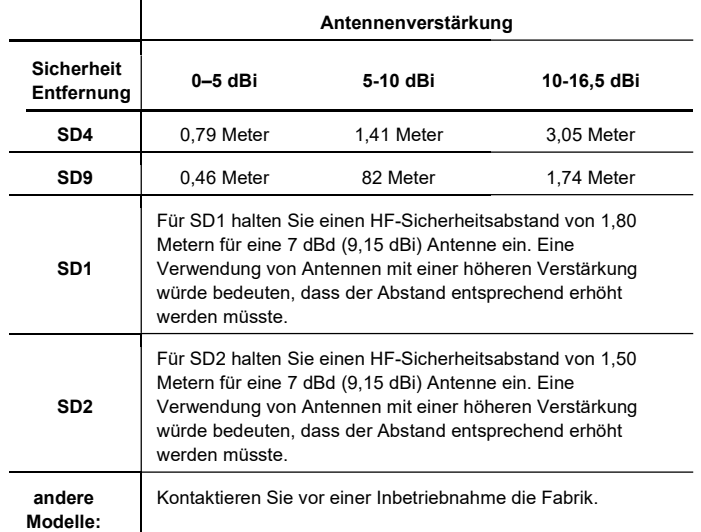

### FCC Teil 15 Hinweis

Der Betrieb unterliegt den folgenden zwei Bedingungen: (1) dieses Gerät darf keine gefährlichen Störungen verursachen und (2) dieses Gerät darf nicht durch aufgenommene Störungen beeinträchtigt werden. Dies schließt auch Störungen ein, die einen unerwünschten Betrieb verursachen können. Jedwede unerlaubte Änderungen oder Veränderungen an diesem Gerät, die ohne ausdrückliche Zustimmung des Herstellers erfolgen, können zum Erlöschen der Betriebserlaubnis für den Benutzer führen. Darüber hinaus darf dieses Gerät nur verwendet werden, wenn es gemäß den Anweisungen in diesem Handbuch installiert wurde. Eine Nichtbeachtung dieser Anweisungen kann zum Erlöschen der Betriebserlaubnis für den Benutzer führen.

### Hinweis der Industrie Kanadas

Dieses Digitalgerät der Klasse A entspricht ICES-003 (Kanada).

#### Modifikationen:

Jedwede Änderungen an diesem Gerät, die nicht von GE MDS LLC, Inc. genehmigt wurden, können zum Erlöschen der gewährten Benutzererlaubnis für dieses Gerät führen.

### Wartungsvorkehrungen

Bei der Wartung von stromführenden Geräten müssen Sie eine geeignete persönliche Schutzausrüstung (PSA) tragen. Während einer internen Wartung können Situationen auftreten, in denen Objekte versehentlich in Kontakt mit Komponenten kommen oder einen Kurzschluss mit diesen verursachen und die entsprechende PSA die Schwere einer möglichen Verletzung mindern oder verringern würde. Bei der Wartung von Funkgeräten sind alle Arbeitsschutzbestimmungen und andere anwendbare Normen für spannungsführende Elektroarbeiten zu beachten, um die persönliche Sicherheit zu gewährleisten.

#### Handbuchausgabe und Genauigkeit

Dieses Handbuch wurde dafür vorbereitet, eine bestimmte Version des Firmware-Codes zu behandeln. Dementsprechend können einige Bildschirme und Funktionen vom tatsächlichen Gerät abweichen, mit dem Sie arbeiten. Während alle angemessenen Anstrengungen unternommen wurden, um eine Genauigkeit dieser Publikation zu gewährleisten, können Produktverbesserungen auch zu geringfügigen Unterschieden zwischen dem Handbuch und dem an Sie versandten Produkt führen. Sollten Sie weitere Fragen haben oder eine genaue Spezifikation für ein Produkt benötigen, wenden Sie sich bitte an GE MDS, indem Sie die Informationen auf der Rückseite dieses Handbuchs verwenden. Zusätzlich können Sie manuelle Aktualisierungen auf unserer Website unter www.gemds.com finden

#### Umweltinformationen

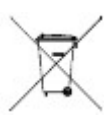

Die Herstellung dieser Ausrüstung machte die Gewinnung und Nutzung natürlicher Ressourcen erforderlich. Eine unsachgemäße Entsorgung kann die Umwelt verunreinigen und ein Gesundheitsrisiko durch gefährliche Stoffe darstellen. Um eine Verbreitung dieser Stoffe in unsere Umwelt zu vermeiden und die Nachfrage nach natürlichen Ressourcen zu begrenzen, empfehlen wir Ihnen, die entsprechenden Recycling-Systeme

zur Entsorgung zu verwenden. Diese Systeme betreiben eine Wiederverwendung oder Recycling der meisten in dieser Ausrüstung vorhandenen Materialien auf vernünftige Art und Weise. Bitte wenden Sie sich an GE MDS oder Ihren Lieferanten, um weitere Informationen über die ordnungsgemäße Entsorgung dieses Gerätes zu erhalten.

Akkuentsorgung - Dieses Produkt kann einen Akku enthalten. Akkus müssen ordnungsgemäß entsorgt werden und dürfen in der EU nicht als unsortierte kommunale Abfälle entsorgt werden. Schlagen Sie spezifische Batterieinformationen in der Produktbeschreibung nach. Batterien sind mit einem Symbol gekennzeichnet, das eine Beschriftung enthalten kann, um die Anteile an Cadmium (Cd), Blei (Pb) oder Quecksilber (Hg) anzuzeigen. Geben Sie die Batterie zum sachgemäßen Recycling an Ihren Verkäufer zurück oder bringen Sie sie zu einer ausgewiesenen Sammelstelle. Weitere Informationen erhalten Sie unter: www.weeerohsinfo.com.

### Produktdatenblätter

Testdatenblätter, welche die Testergebnisse im der ursprünglichen Werk für dieses Gerät enthalten, sind auf Anfrage bei der GE MDS-Qualitätsleitung erhältlich. Wenden Sie sich an das entsprechende Werk, indem Sie die Informationen auf der Rückseite dieses Handbuchs verwenden. Für jedes Produkt, für das ein Prüfdatenblatt angefordert wird, müssen die entsprechenden Seriennummern mit angegeben werden.

#### CSA/us Hinweis

Dieses Produkt ist für den Einsatz in Klasse 1, Abteilung 2, und für Gruppen A-, B-, C- & D-Gefährdungsstandorte zugelassen. Solche Standorte sind in Artikel 500 der Nationalen Brandschutzvereinigung (NFPA) Publikation NFPA 70 definiert, aber auch als Nationale Elektrotechnische Norm bekannt. Der Empfänger wurde für eine Verwendung an solchen gefährlichen Standorten von der kanadischen Normungsorganisation (CSA) zugelassen, die auch das US-Zeichen für eine Genehmigung (CSA/US) verleiht. Die CSA-Zertifizierung befindet sich in Übereinstimmung mit der CSA STD C22.2 Nr. 213-M1987.

CSA-Zulassungsbedingungen: Der Empfänger ist nicht als eigenständiges Gerät für den Einsatz in den oben beschriebenen gefährlichen Standorten zugelassen. Dieser muss entweder in einem anderen Endgerät montiert werden, das für gefährliche Standorte zertifiziert ist oder gemäß den Richtlinien oder Zulassungsbedingungen installiert sein, wie diese von den zuständigen Agenturen vorgegeben sind. Diese Zulassungsbedingungen lauten wie folgt: Der Empfänger muss in einem separaten Gehäuse montiert werden, das für die beabsichtigte Anwendung geeignet ist. Die Antennenzuleitung, das DC-Netzkabel und das Schnittstellenkabel müssen gemäß der Nationalen Elektrotechnischen Norm durch eine Leitung geführt werden. Die Installation, der Betrieb und die Wartung des Empfängers muss in Übereinstimmung mit dem Installationshandbuch des Empfängers und der Nationalen Elektrotechnischen Norm erfolgen. Eine Manipulation oder ein Austausch mit nicht werksseitigen Komponenten kann die sichere Verwendung des Empfängers an gefährlichen Standorten beeinträchtigen und zu einem Erlöschen der Zulassung führen. Es muss ein Steckverbinder mit Rückhalteschrauben als Schraubentyp verwendet werden, der von GE MDS geliefert wird.

CE-Zeichen und Funkgeräte-Richtlinie (RED) Hinweis (findet nur für ausgewählte Bänder des SD04-Produkts eine Anwendung)

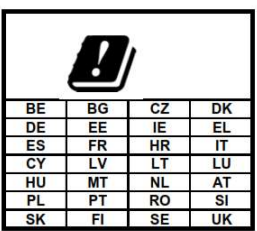

Ein Produkt, welches CE-konform ist, entspricht der Funkgeräterichtlinie der Europäischen Union 2014/53/EU.

GEMDS-Produkte verwenden eine Vielzahl an drahtlosen Technologien und Frequenzen. Diese können Mobilfunk-M2M-, Wi-Fi- und lizenzierte Schmalbandfunkfrequenzen beinhalten. Der Benutzer trägt die Verantwortung, sicherzustellen, dass für alle Lizenzanwendungen ordnungsgemäße Spektrumlizenzen erhalten werden sowi Betreiber-SIM für M2M-Mobilfunk zugelassen sind und eine ordnungsgemäße Antennenverstärkung verwendet wird, um die Einhaltung gesetzlicher Vorschriften zu gewährleisten.

Hinweis auf gefährliche Standorte

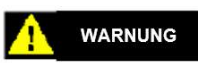

**EXPLOSIONSG** EFAHR!

Trennen Sie das Endgerät nicht, es sei denn, das Gerät wurde zuvor ausgeschaltet oder der Bereich wurde als nicht gefährlich eingestuft. Beziehen Sie sich auf Artikel 500 bis 502 der Nationalen Elektrotechnischen Norm (NFPA 70) für weitere Informationen über gefährliche Standorte und durch die Abteilung 2 genehmigte Verdrahtungsmethoden.

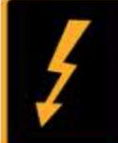

KEINE FÜR DEN BENUTZER<br>WARTBARE TEILE ENTHALTEN<br>Vorsichtsmaßnahmen bei der<br>Wartung

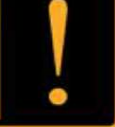